# **How To Register Your Child Online**

**Go to the school board web site: [www.publicboard.ca](http://www.publicboard.ca/)**

- **Go to the "PARENTS" tab located at the upper right**
- **A drop down menu will appear, click on "Registering Your Child"**

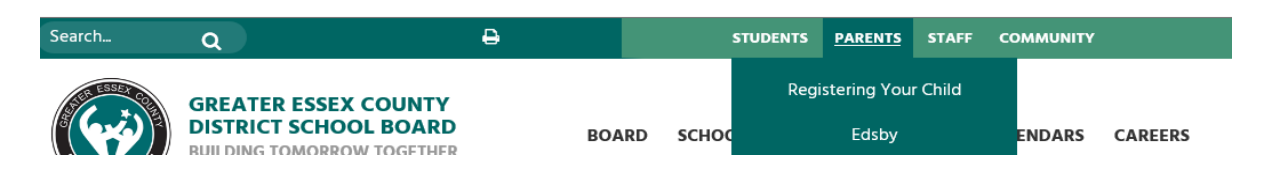

#### **REGISTERING WITH THE GECDSB**

Kindergarten

**International Students** 

Registering Your Child

The Newcomer Reception Centre

Children with Special Needs

Preparatory Program for I.B.

Out of District - Elementary

Proof of Residence

Elementary Out of District Application

Out of District - Secondary

Grade 8-9 Out of District Application Form

Accident Insurance

**Adult and Continuing Education** 

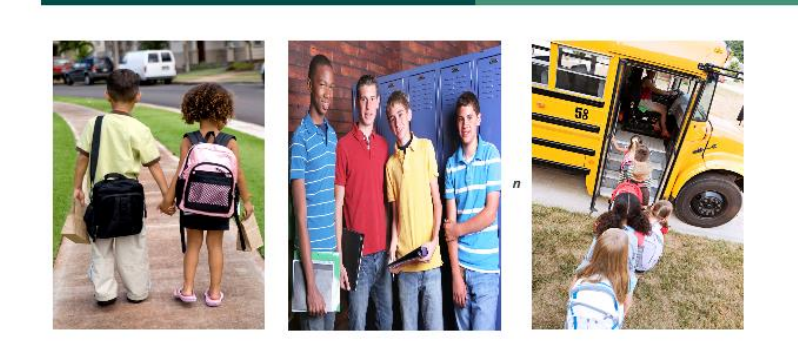

### **Register with GECDSB**

As a convenience for parents, the GECDSB has created this easy to use, on-line REGISTRATION FORM.

This is the first step in the process for all grade levels.

Contact the school secretary for an appointment to complete your registration.

## • **Click on "Register with GECDSB"**

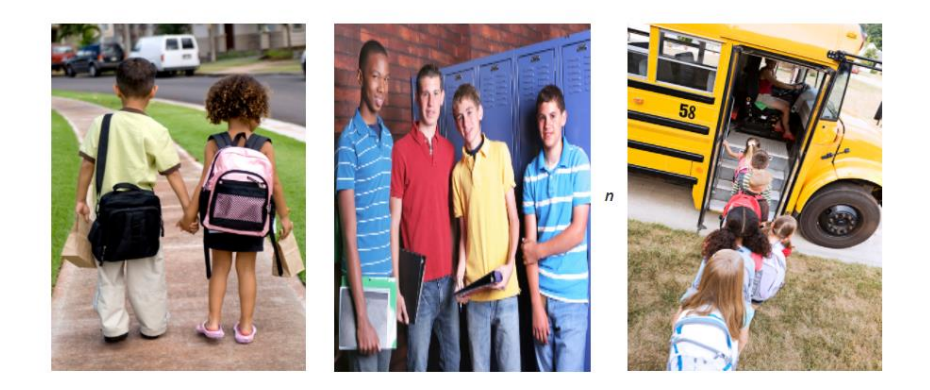

## **Register with GECDSB**

As a convenience for parents, the GECDSB has created this easy to use, on-line REGISTRATION FORM.

This is the first step in the process for all grade levels.

- **Click the blue "Register" button on the bottom right**
- **Follow all prompted questions**

**Once the registration process is completed online, if another school other than the one you want to go to shows up contact the school secretary of the school you are wanting to attend and let them know. Walkerville's phone #: 519-252-6514**